## **Installation d'une mise à jour sur votre appareil explorē 12**

- **1.** Téléchargez les fichiers de mise à jour du logiciel explorē 12.
- **2.** À l'aide du câble USB fourni avec votre explore 12, connectez l'appareil à l'ordinateur où sont téléchargés les fichiers de mise à jour du logiciel.
- **3.** Copiez le fichier BRN téléchargé dans le répertoire racine de l'appareil.

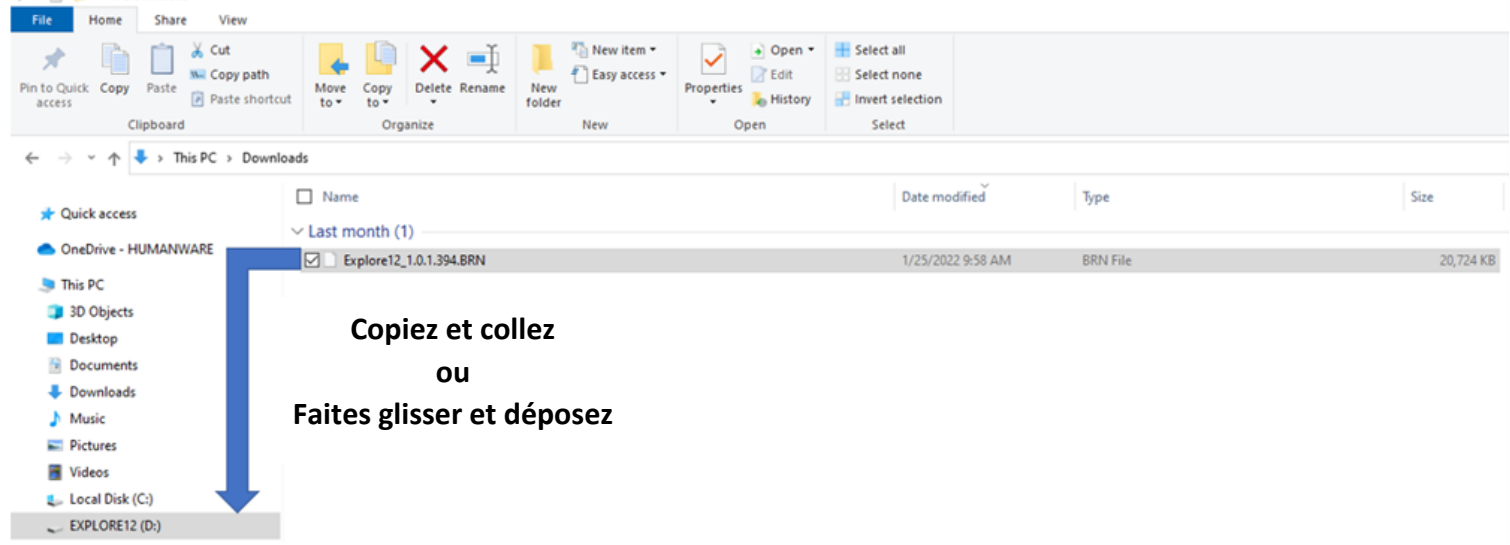

- **4.** Déconnectez l'explorē 12 de l'ordinateur.
- **5.** Redémarrez l'appareil en appuyant sur le bouton d'alimentation.
- **6.** « Mise à jour logicielle » s'affiche sur l'écran de l'appareil et la mise à jour est terminée.
- **7.** Vérifiez que la version de logiciel correspond au numéro de version du fichier BRN dans Paramètres -> À propos.